## **CREATING CHARTS IN EXCEL**

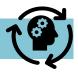

Multiple types of charts can be created in excel. This includes scatter plots, run charts and pareto charts.

## To create a chart in excel:

- Ensure 'compatibility mode' is off (Select File, Info, Convert to disable compatibility mode)
- Enter your data in an excel worksheet
- Highlight the data and select 'Insert' in the tool bar

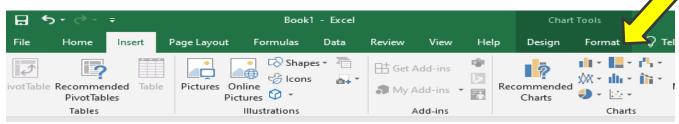

In the 'Charts' section, select the type of chart you want to create.

| Chart         | Symbol       | Instructions                                                                                                    |
|---------------|--------------|----------------------------------------------------------------------------------------------------|
| Scatter Chart | <u>::-</u> + | <ul> <li>Select 'Scatter (X,Y)/Bubble' chart and click on the dropdown arrow</li> <li>Select scatter chart you prefer</li> <li>Chart will appear on worksheet next to data</li> </ul>                 |
| Run Chart     | <b>☆</b>     | <ul> <li>Select 'Line/Area' chart and click on dropdown arrow</li> <li>Select the run/trend chart you prefer</li> <li>Chart will appear on worksheet next to data</li> </ul>                          |
| Pareto Chart  | illi *       | <ul> <li>Select 'Statistic' chart and click on dropdown arrow</li> <li>In the 'Histogram' section, click on the 'Pareto Chart' option</li> <li>Chart will appear on worksheet next to data</li> </ul> |

## Format your chart:

- Click anywhere on your chart. Three icons will appear to the right of the chart
- Click on '+' at side of chart to open 'Chart Elements' box and select the elements to edit
- · Click on 'paintbrush' at side of chart to open 'Style/Color' box and select the style and color of the chart
- The filter icon allows you to filter your data in the chart

## **Key formatting elements:**

- Title
- Dates of when data was collected
- Clearly identified x-axis and y-axis
- Units of measure (if applicable)

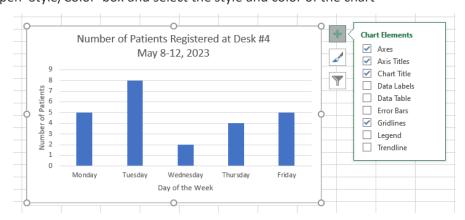

Shared Health works collaboratively with our provincial service delivery partners to develop and deliver lean training to staff across Manitoba.

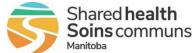